# Configuratievoorbeeld van Cut-Through en Direct ASA-verificatie Ī

### Inhoud

Inleiding Voorwaarden Vereisten Gebruikte componenten **Conventies** doorsnede Direct-verificatie

## Inleiding

Dit document beschrijft hoe u de doorlopende en directe ASA-verificatie kunt configureren.

### Voorwaarden

### Vereisten

Er zijn geen specifieke vereisten van toepassing op dit document.

#### Gebruikte componenten

De informatie in dit document is gebaseerd op Cisco adaptieve security applicatie (ASA).

De informatie in dit document is gebaseerd op de apparaten in een specifieke laboratoriumomgeving. Alle apparaten die in dit document worden beschreven, hadden een opgeschoonde (standaard)configuratie. Als uw netwerk live is, moet u de potentiële impact van elke opdracht begrijpen.

#### **Conventies**

Raadpleeg [Cisco Technical Tips Conventions \(Conventies voor technische tips van Cisco\) voor](/content/en/us/support/docs/dial-access/asynchronous-connections/17016-techtip-conventions.html) [meer informatie over documentconventies.](/content/en/us/support/docs/dial-access/asynchronous-connections/17016-techtip-conventions.html)

### doorsnede

Snijd-door-verificatie werd eerder ingesteld met onder meer opdracht voor verificatie. Nu wordt de opdracht van de verificatiematch gebruikt. Verkeersverkeer dat verificatie vereist is toegestaan in een toegangslijst die van referentie is door de opdracht van de echtheidscontrole, die ervoor zorgt dat de host geauthentificeerd wordt voordat het gespecificeerde verkeer door de ASA is toegestaan.

Hier is een configuratievoorbeeld voor web traffic authenticatie:

username cisco password cisco privilege 15 access-list authmatch permit tcp any any eq 80 aaa authentication match authmatch inside LOCAL

Merk op dat deze oplossing werkt omdat HTTP een protocol is waarin de ASA verificatie kan injecteren. ASA onderschept HTTP-verkeer en authenticeert het via HTTP-verificatie. Omdat de authenticatie inline geïnjecteerd wordt, verschijnt een HTTP authenticatie dialoogvenster in de webbrowser zoals in deze afbeelding getoond wordt:

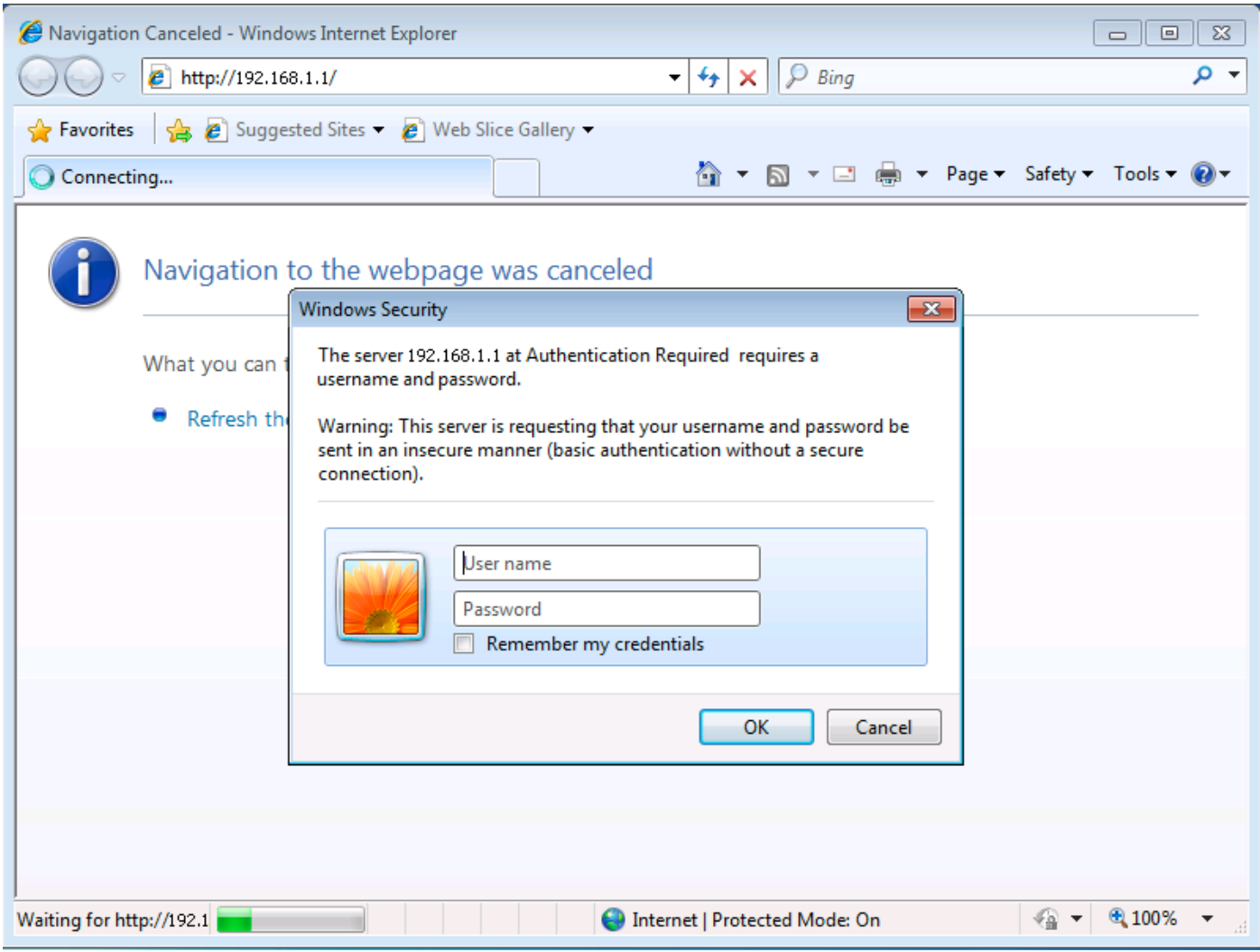

### Direct-verificatie

Direct authenticatie werd eerder ingesteld met de aaa authenticatie en virtuele < protocol> opdrachten. Nu, de aaa authenticatie match en de opdrachten van de authenticatie worden gebruikt.

Voor protocollen die geen authenticatie ondersteunen (dat wil zeggen, protocollen die niet online een authenticatie-uitdaging kunnen hebben), kan de directe ASA-verificatie worden geconfigureerd. Standaard luistert de ASA niet naar verificatieverzoeken. Een luisteraar kan op een bepaalde poort en interface met de opdracht van de verificatieluisteraar worden ingesteld.

Hier is een configuratievoorbeeld dat TCP/3389-verkeer door de ASA toestaat zodra een host is geauthentiseerd:

username cisco password cisco privilege 15 access-list authmatch permit tcp any any eq 3389 access-list authmatch permit tcp any host 10.245.112.1 eq 5555 aaa authentication match authmatch inside LOCAL aaa authentication listener http inside port 5555

Let op het poortnummer dat door de luisteraar wordt gebruikt (TCP/5555). De opdrachtoutput van het asp-stopcontact toont dat de ASA nu naar aansluitingsverzoeken op deze poort luistert op het IP-adres dat is toegewezen aan de gespecificeerde (binnenkant) interface.

ciscoasa(config)# **show asp table socket**

Protocol Socket Local Address Foreign Address State TCP 000574cf 10.245.112.1:5555 0.0.0.0:\* LISTEN ciscoasa(config)#

Nadat de ASA is geconfigureerd zoals hierboven wordt getoond, zal een poging tot verbinding door de ASA naar een externe host op TCP poort 3389 resulteren in een verbindingsontkenning. De gebruiker moet eerst voor TCP/389-verkeer authentiseren om te worden toegestaan.

Directe authenticatie vereist dat de gebruiker direct naar de ASA bladert. Als u doorbladert naar http://<asa\_ip>:<port>, wordt een fout van 404 teruggegeven omdat er geen webpagina bestaat bij de wortel van de ASA's webserver.

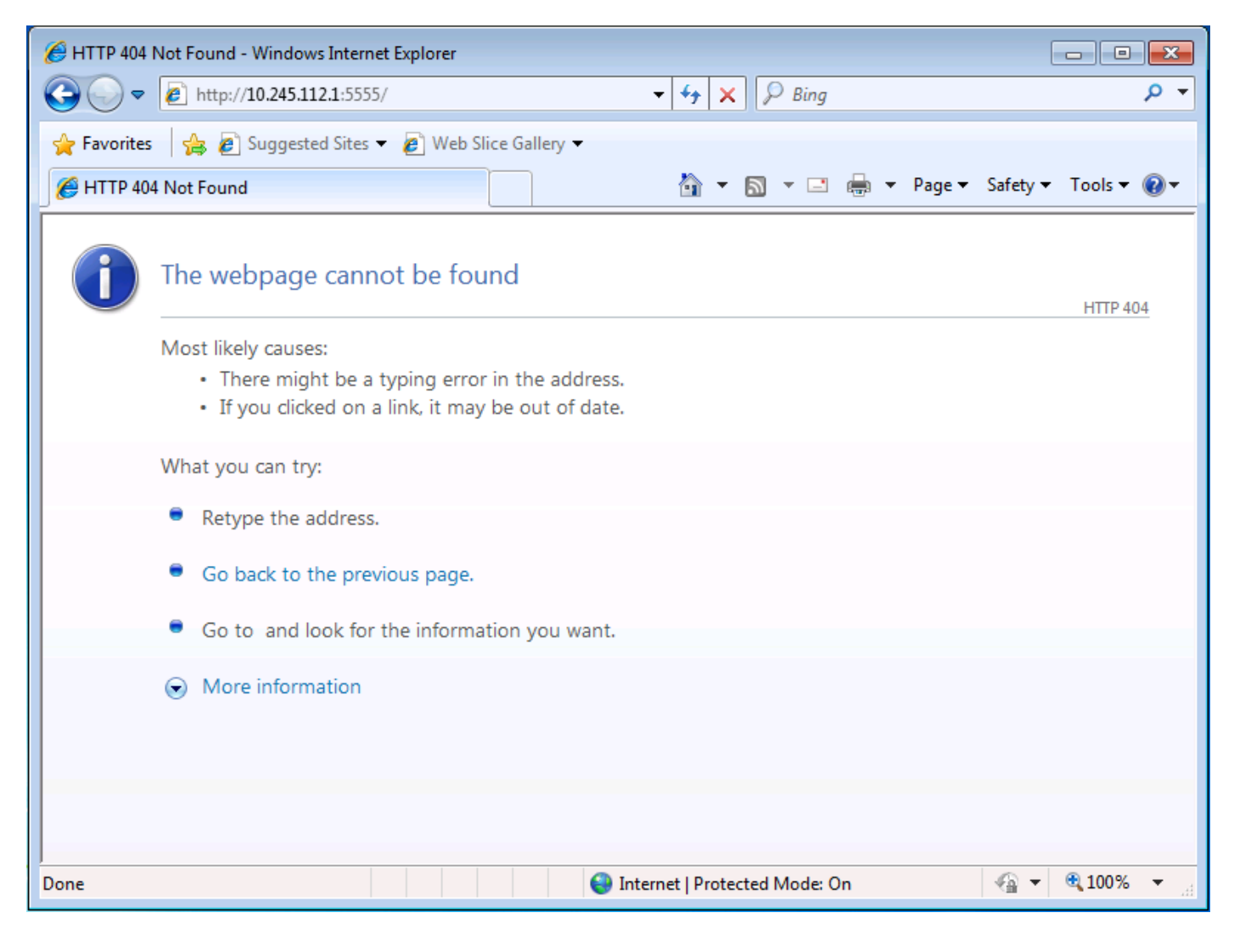

#### In plaats daarvan moet u rechtstreeks naar http://

bladeren<*asa\_ip*>:<*luisterer\_port>/*netaccess/connstatus.html. Een loginpagina bevindt zich op deze URL waar u verificatiereferenties kunt bieden.

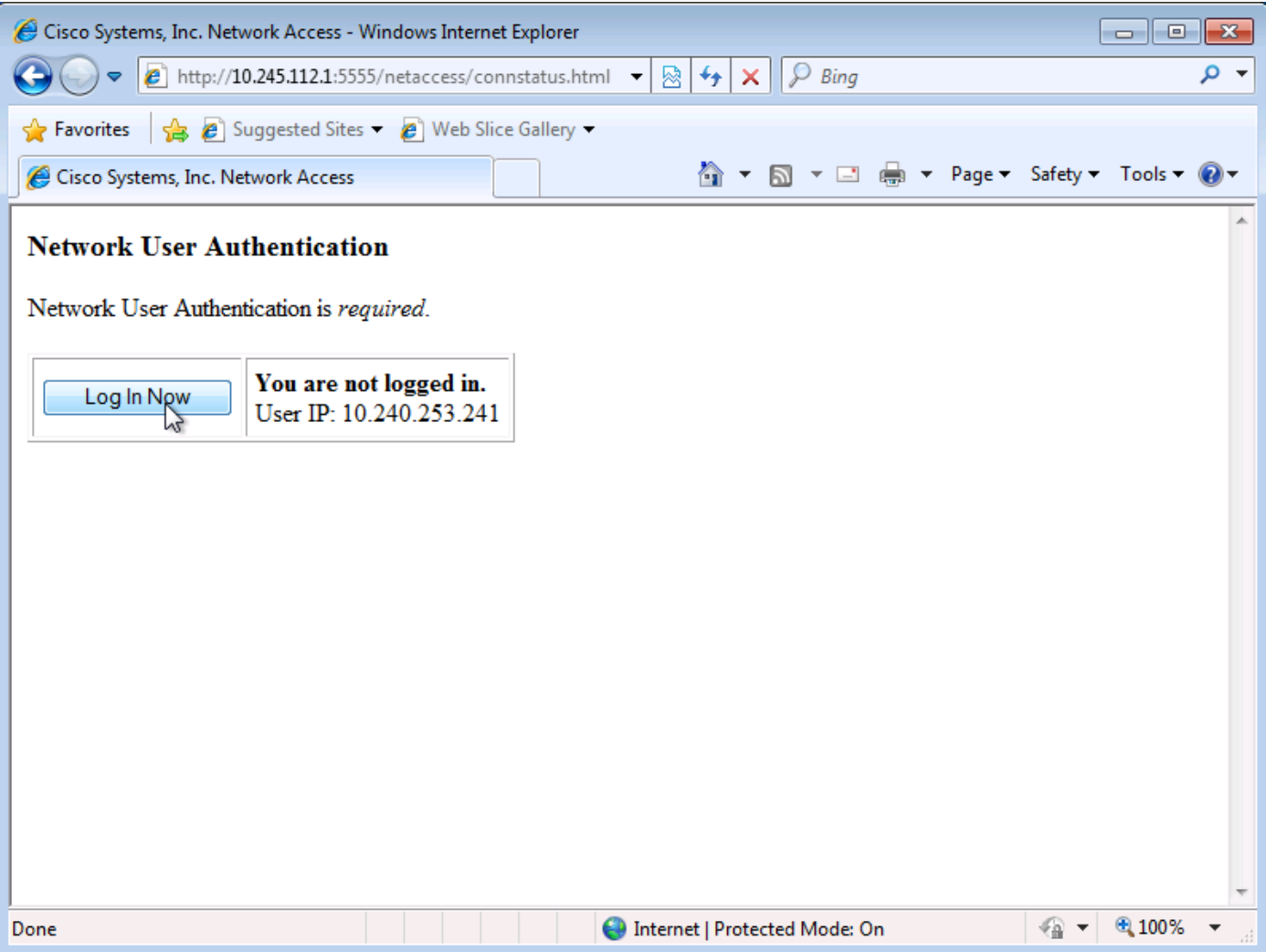

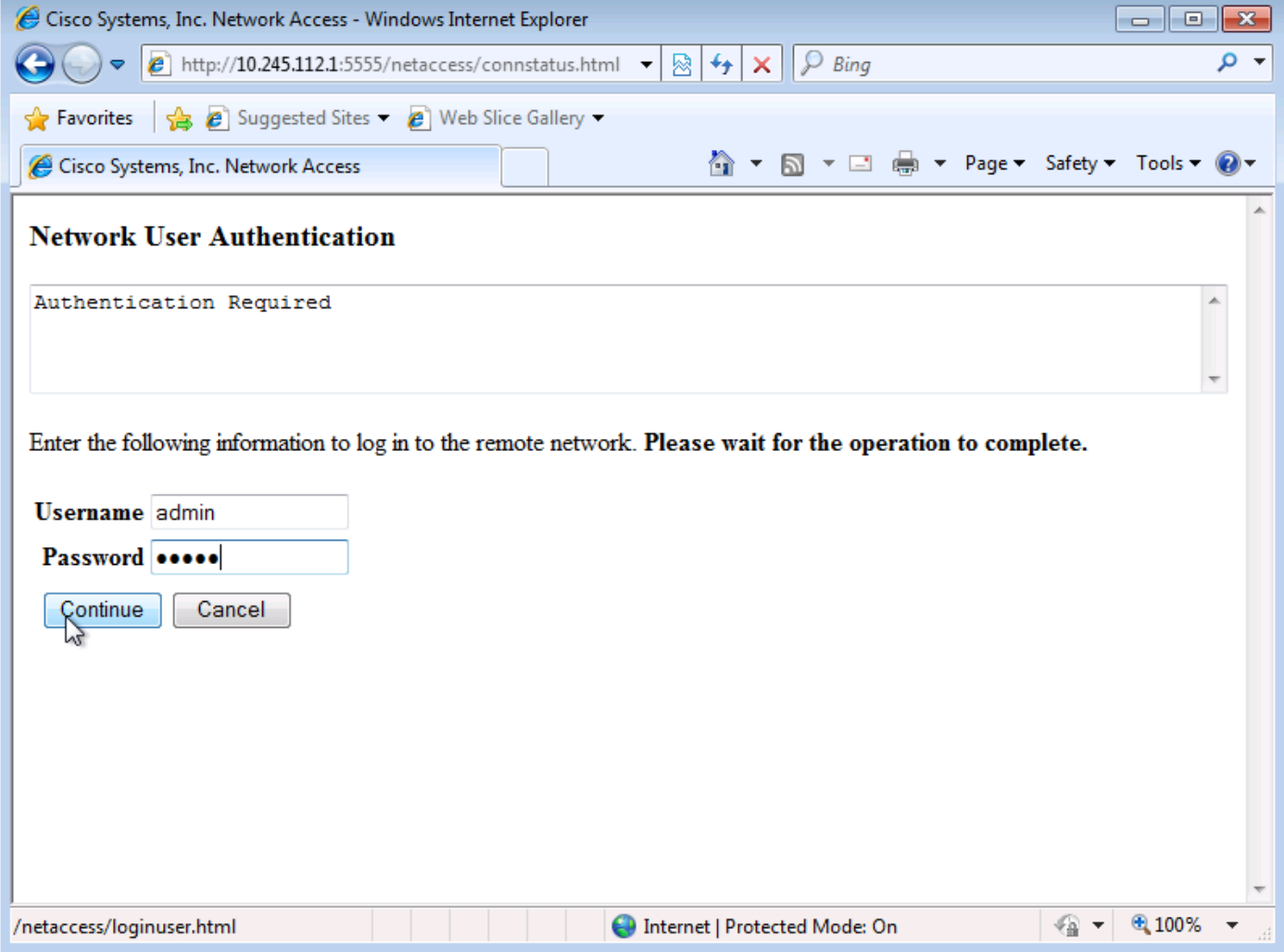

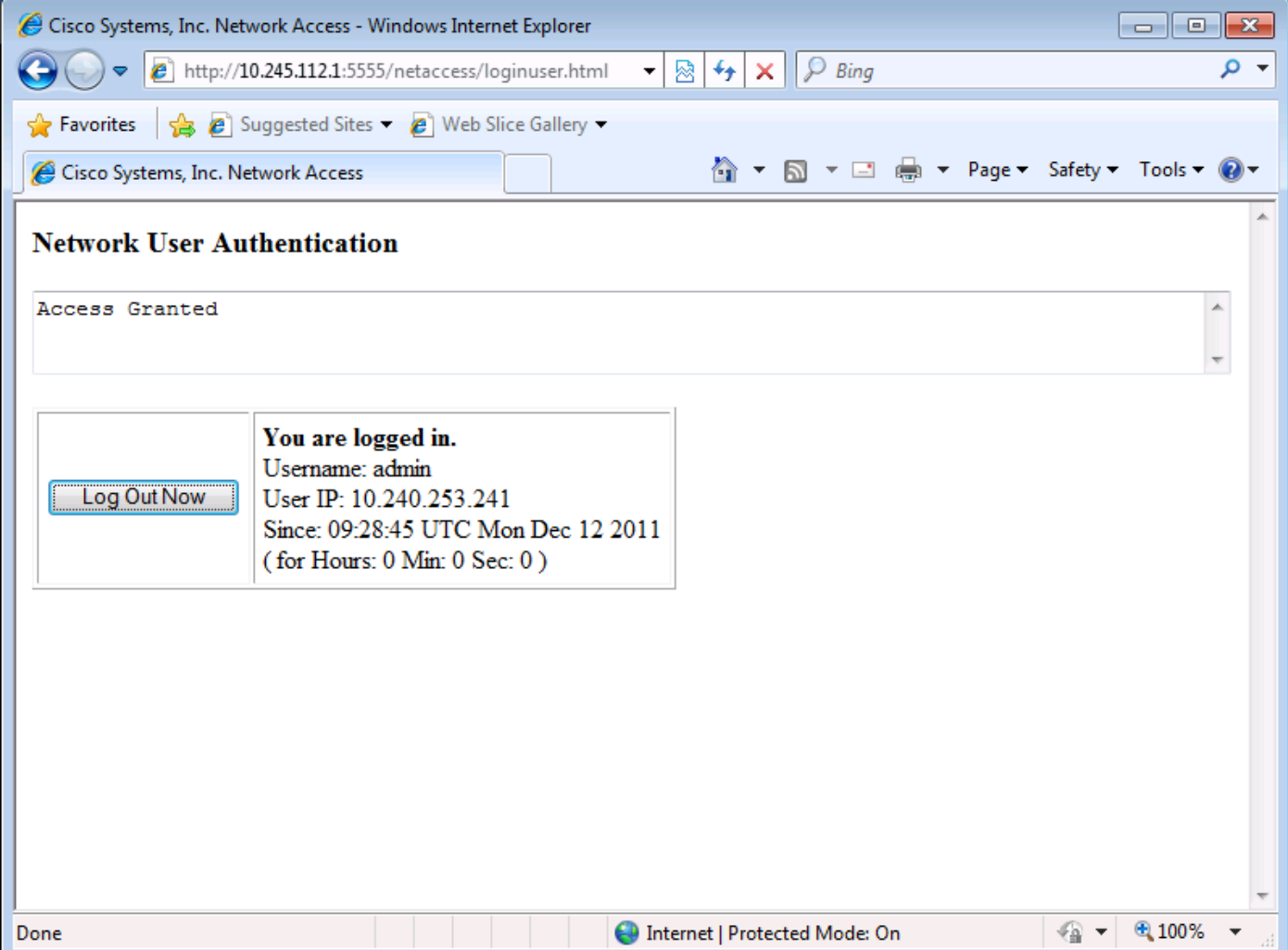

In deze configuratie maakt het directe authenticatieverkeer deel uit van de autorisatie toegangslijst. Zonder deze access-control ingang kunt u een onverwacht bericht ontvangen, zoals Gebruikersverificatie, gebruikersverificatie is niet vereist wanneer u doorbladert naar http://<asa\_ip>:<lister\_port>/netaccess/connstatus.html.

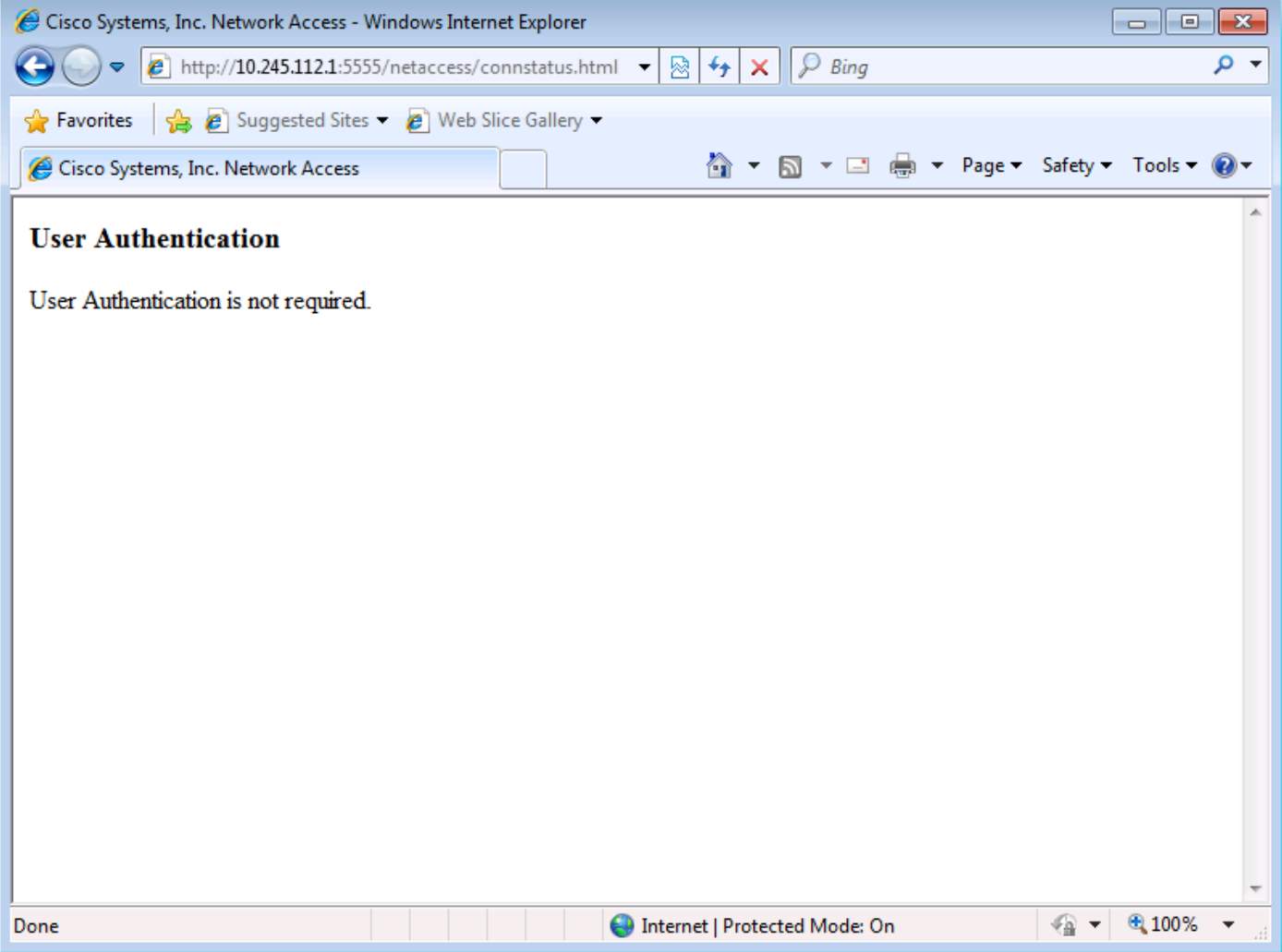

Nadat u met succes authenticeert, kunt u via de ASA verbinding maken met een externe server op TCP/3389.